**Federal GIS Conference**

February 9–10, 2015 | Washington, DC

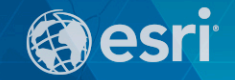

### **Using ArcGIS for Server in the Amazon Cloud**

Bonnie Stayer, Esri Amy Ramsdell, Blue Raster

#### **Session Outline**

- **AWS Overview**
- **ArcGIS in AWS**
- **Cloud Builder**
- **Benefits**
- **Security**
- **Case Study from Blue Raster**

# **AWS Overview**

# **Utility Computing**

# **ON DEMAND**} **UNIFORM PAY AS YOU GO AVAILABLE**

Utility Computing | AWS Overview

**Compute** Storage Load Balancing *Security* **CDN** *Backup* **Database** *Networking* Workflow Monitoring Messaging **DNS COMPUTE THE COMPUTE COMPUTE COMPUTE COMPUTE COMPUTE COMPUTE COMPUTE COMPUTE COMPUTE COMPUTE COMPUTE COMPUTE COMPUTE COMPUTE COMPUTE COMPUTE COMPUTE COMPUTE COMPUTE COMPUTE COMPUTE COMPUTE COMPUTE COMPUTE COMPUTE COMPUTE C** 

**PAY AS YOU GO AVAILABLE**

#### Amazon Web Services

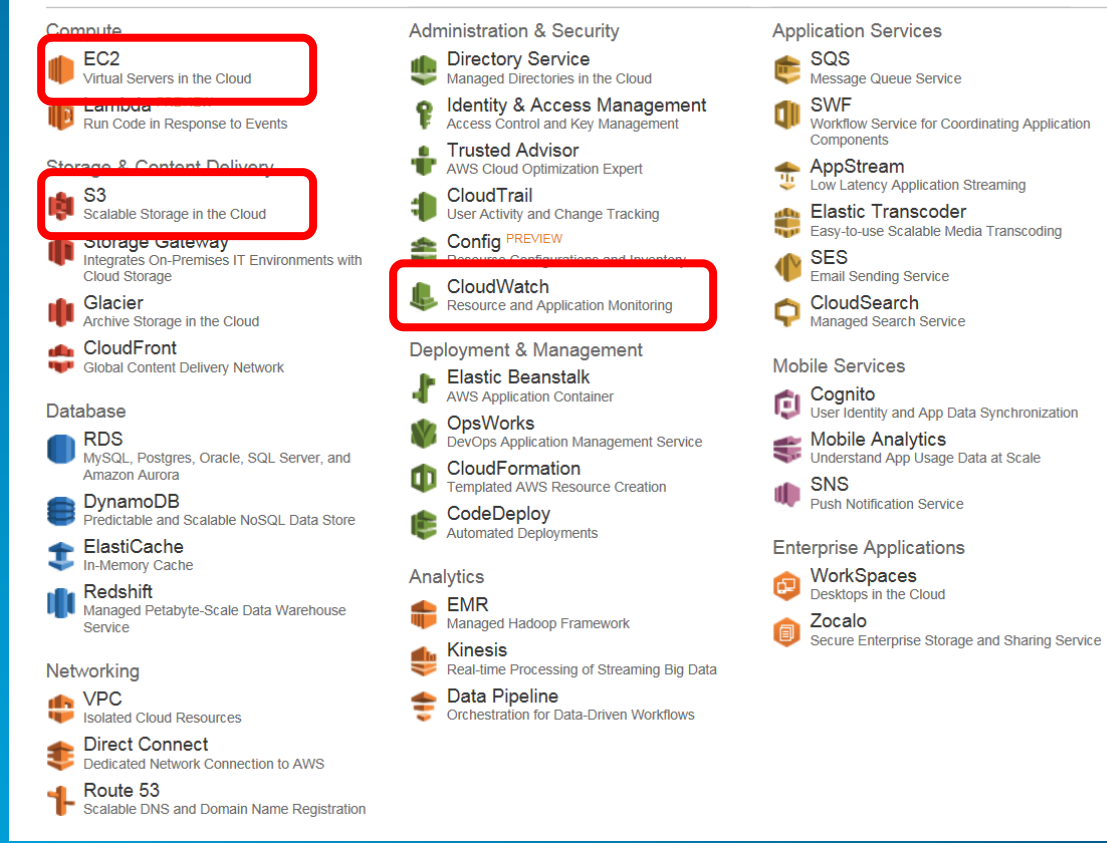

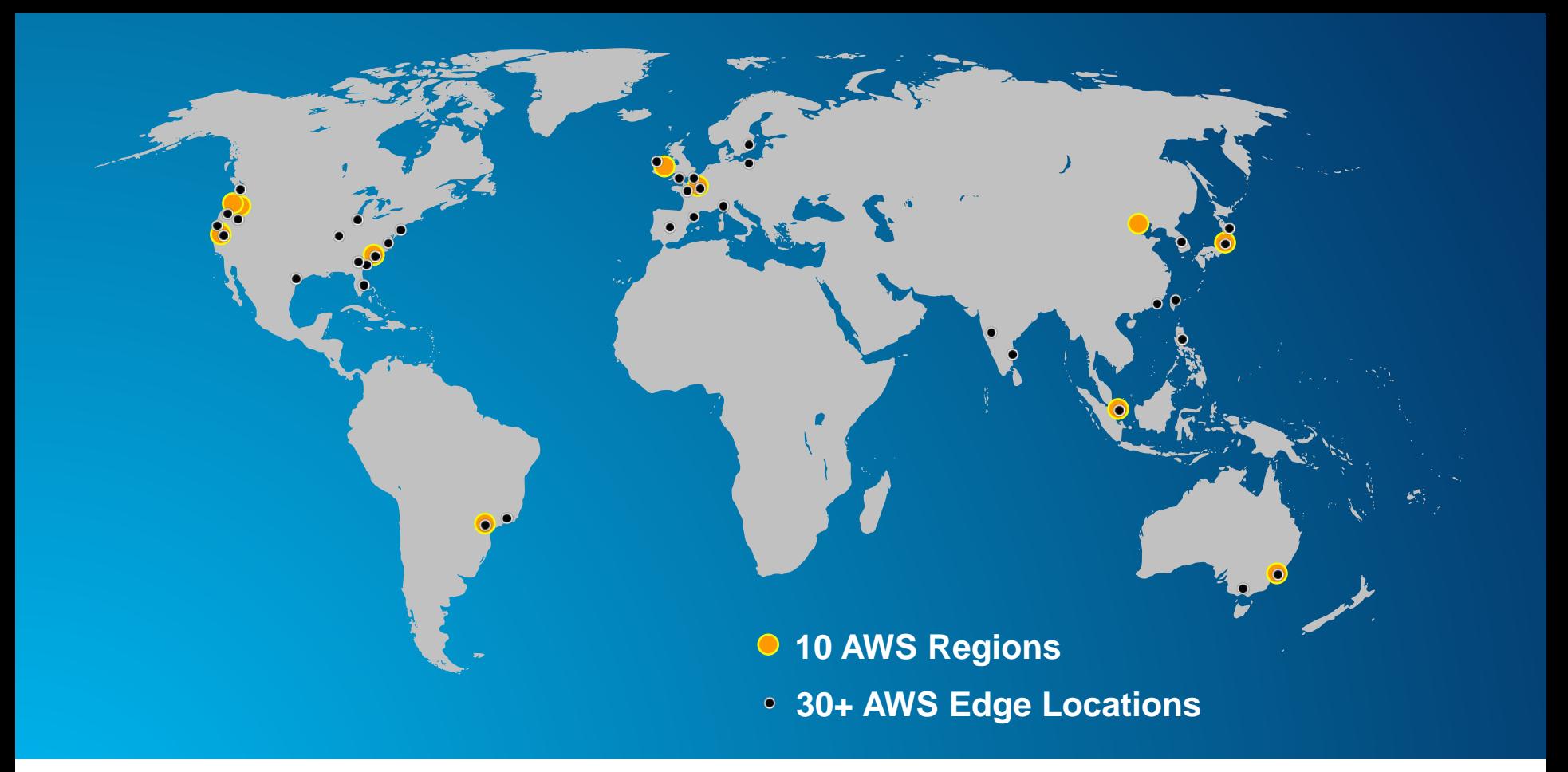

AWS Global Infrastructure | AWS Overview

## **US Regions Global Regions**

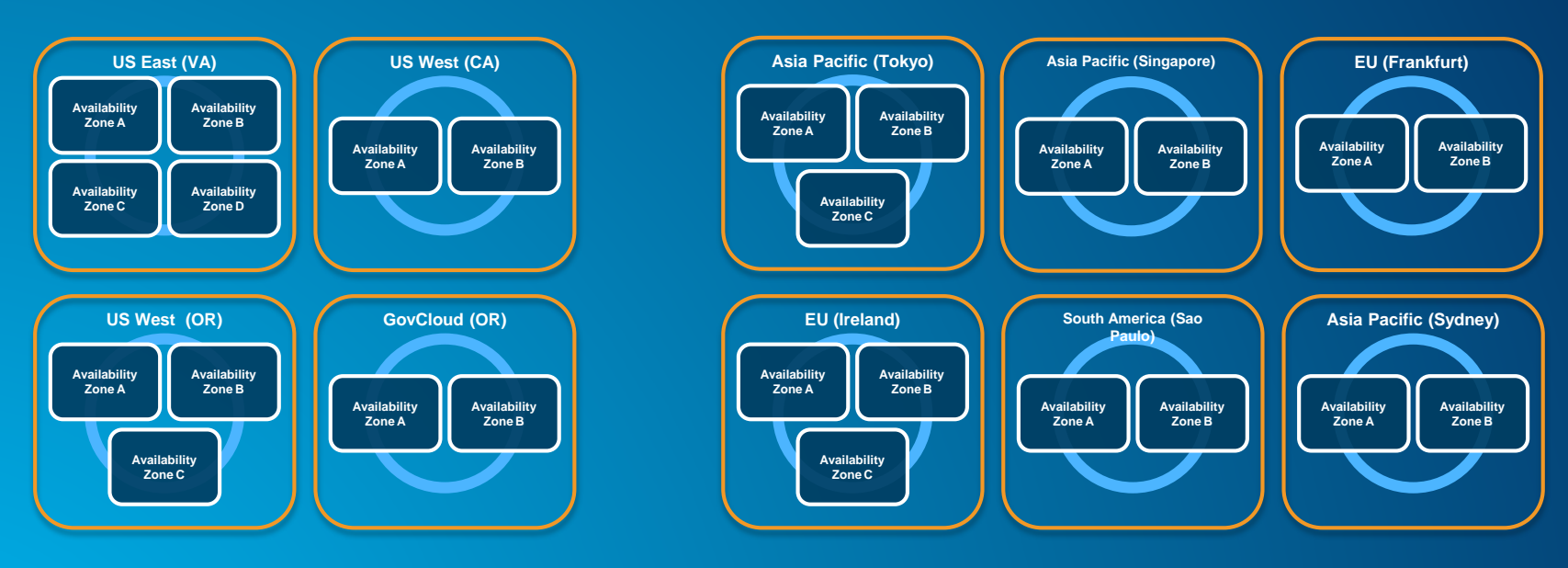

*Note: Conceptual drawing only. The number of Availability Zones may vary.*

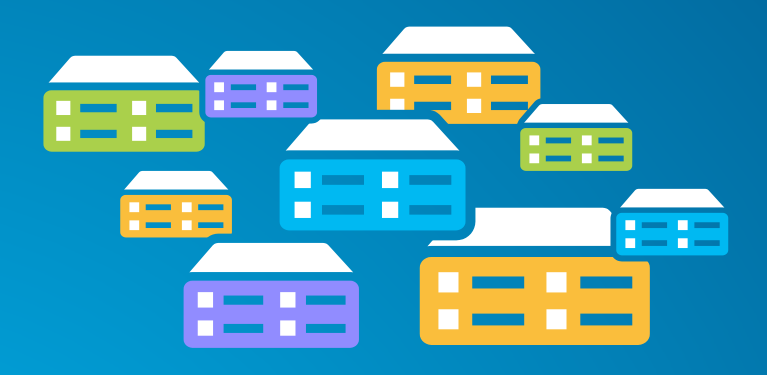

**Virtual machines (instance types) optimized for:**

- **General purpose**
- **Compute**
- **GPU**
- **Memory**
- **Storage**

#### **Elastic Block Storage (EBS)**

- **Storage volumes can be attached to EC2 instances**
- **Can be detached and preserved separately**

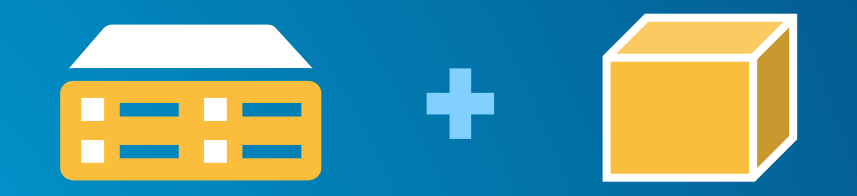

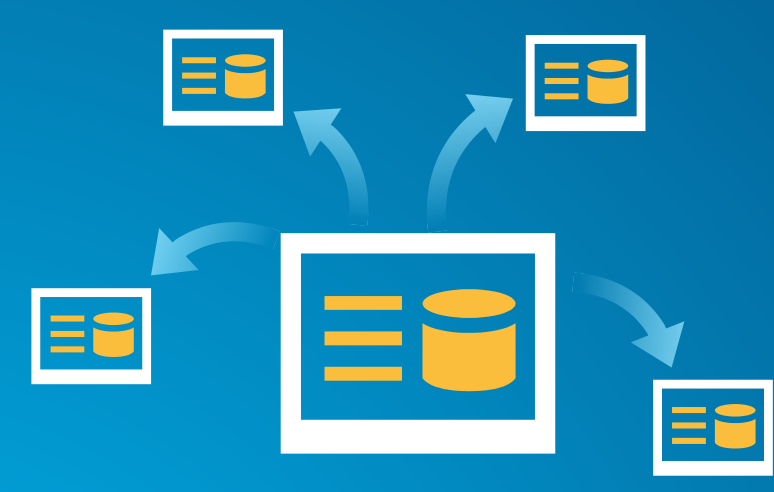

#### **Amazon Machine Image (AMI)**

#### **Preconfigured with:**

- **Operating system**
- **Architecture (32-bit or 64-bit)**
- **Storage**
- **Applications (i.e. ArcGIS)**

#### Amazon Web Services

AWS - Services - Edit -

Compute EC2<br>Vitual Servers in the Court Lambda PREVEW Storage & Content Delivery S3<br>Scalable Storage in the Cloud Storage Gateway Integrates On Premises IT Environments with Cloud Storage **ICI Glacier**<br>Active Stocker in the Cloud CloudFront

#### Database

Amazon Aurora DynamoDB<br>Predictable and Scalable NoSQL Data Store ElastiCache **ICE** Redshift<br>Managed Petabyte-Scale Data Wavehouse **Senice** 

#### Networking

VPC<br>Isolated Isolated Cloud Resources Direct Connect Dedicated Network Connection to AWS Route 53<br>Scalable DNS and Domain Name Registration

#### OpsWorks RDS<br>MASCK, Postgres, Oracle, SQL Server, and CloudFormation<br>Templated AWS Resource Creation CodeDeploy

Analytics

Kinesis

Administration & Securi<br> **Confectory Service**<br>
Maraced Directores in the Managed Directories in the Cloud **Q** Identity & Access Management **F** Access Control and Key<br> **Trusted Advisor**<br> **Trusted Advisor** AWS Cloud Optimization Expert CloudTrail Liser Activity and Change Tracking Config PREVIEW CloudWatch<br>Resource and Application Monitoring

Real-time Processing of Streaming Big Data

Data Pipeline

Administration & Security

Deployment & Management Elestic Beanstalk

DevOps Application Management Service

Mobile Analytics **Understand App Usage Data at Scale** SNS<br>
Bash Nonfeaton Service

Enterprise Applications WorkSpaces

Application Services

Components

AppStream

SES<br> **Creat Sending Service** 

CloudSearch

Mobile Services

**ON** SWF

SQS<br>Message Queue Service

Violdow Service for Coordinating Application

ow Latency Application Streaming

Cognito<br>User identity and App Data Synchronization

Elastic Transcoder<br>Easy to use Scalable Media Transcoding

EMR<br>Managed Hadoso Framework Zocalo<br>Secure Enterprise Siorage and Sharing Service

#### **Additional Resources**

**Getting Started** See our documentation to get started and learn more about how to use our services

DTC Studio Team (WDC5) + N. Virginia + Support +

#### AWS Console Mobile App

View your resources on the go with our AWS Console mobile app. available from Amazon Anostore Google Play, or iTunes.

#### AWS Marketplace Find and buy software, launch with 1-Click and pay by the hour.

Service Health

```
All services operating normally.
Updated: Jan 20 2015 10:03:00 GMT-0500
```
Service Health Dashboard

 $\overline{\mathsf{v}}$ 

Set Start Page

Corsole Home

# **AWS Management Console**

Demo

# **ArcGIS in AWS**

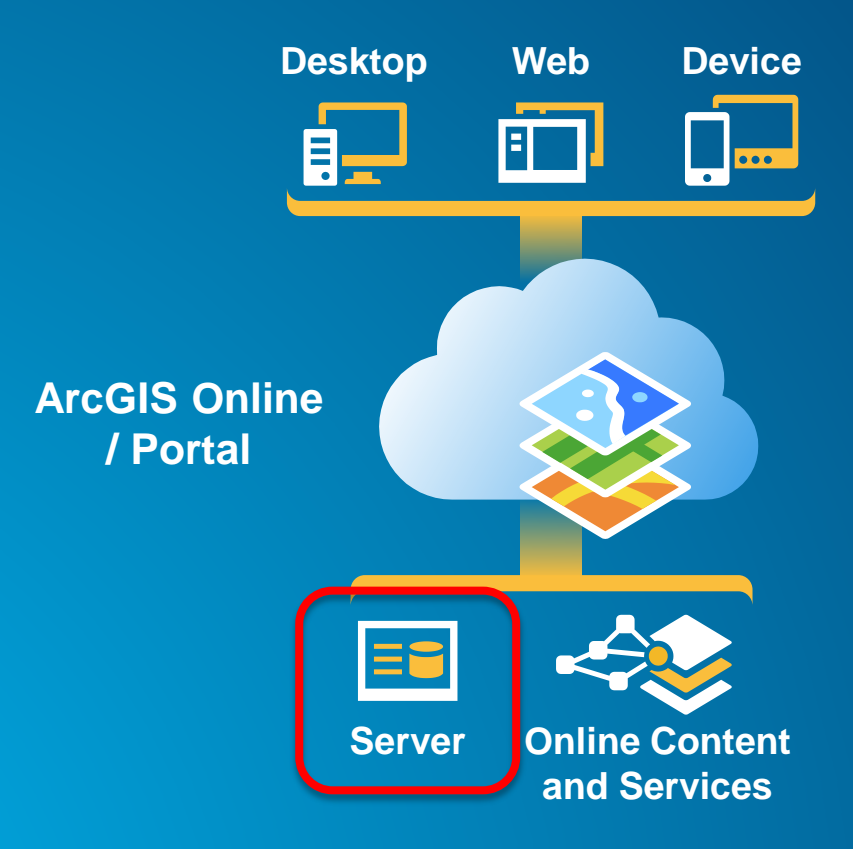

The ArcGIS Platform | ArcGIS in AWS

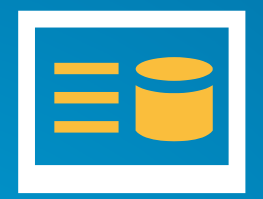

**Ubuntu with PostgreSQL**

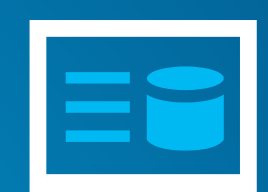

**Windows Server with SQL Server** ΞC

**Windows Server with SQL Express**

ArcGIS for Server AMIs | ArcGIS in AWS

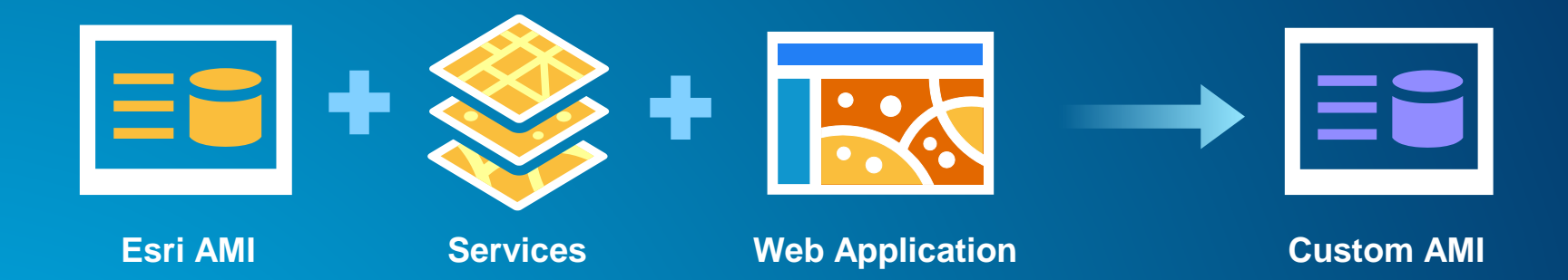

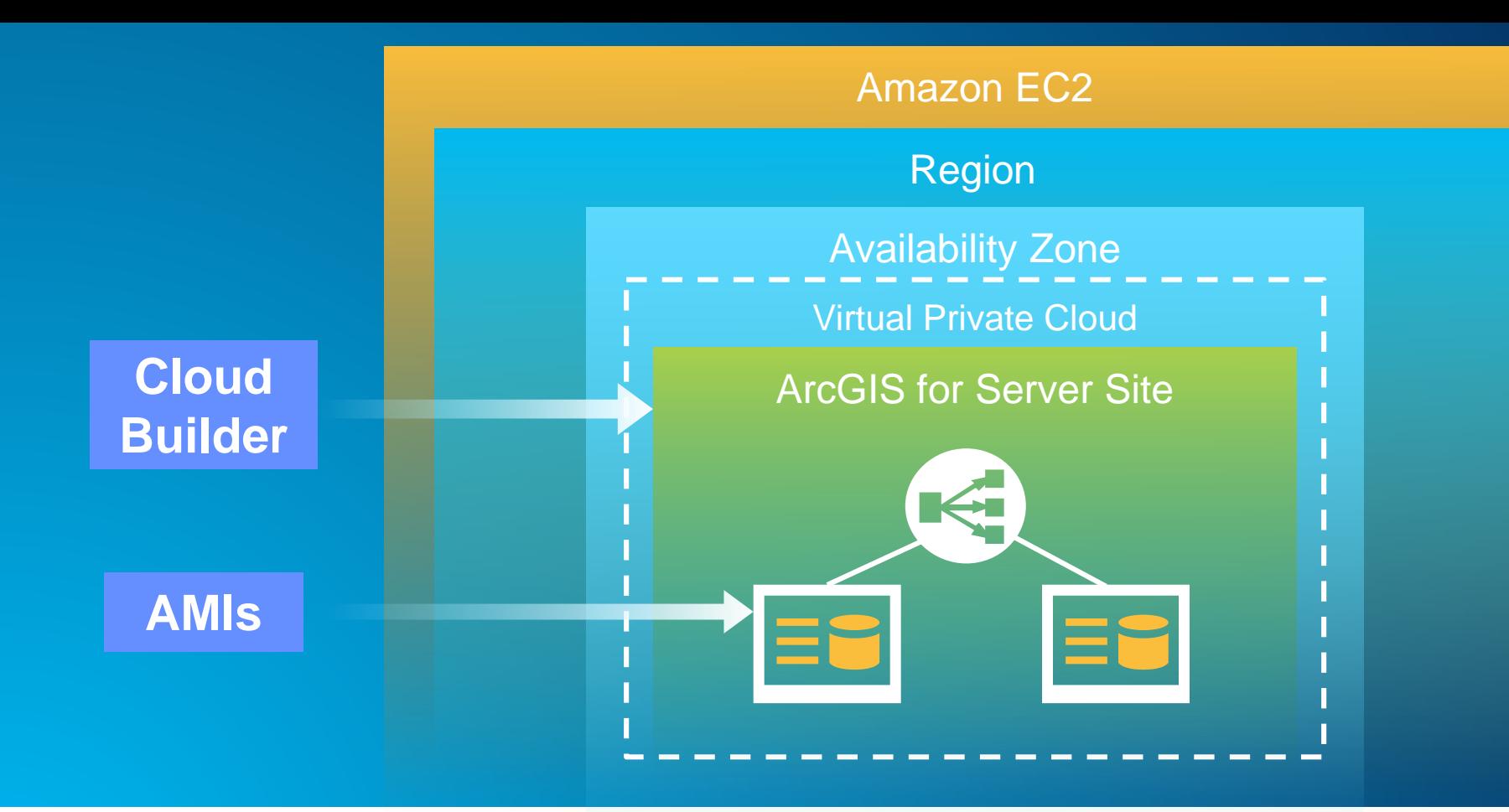

ArcGIS for Server in EC2 | ArcGIS in AWS

# **Cloud Builder**

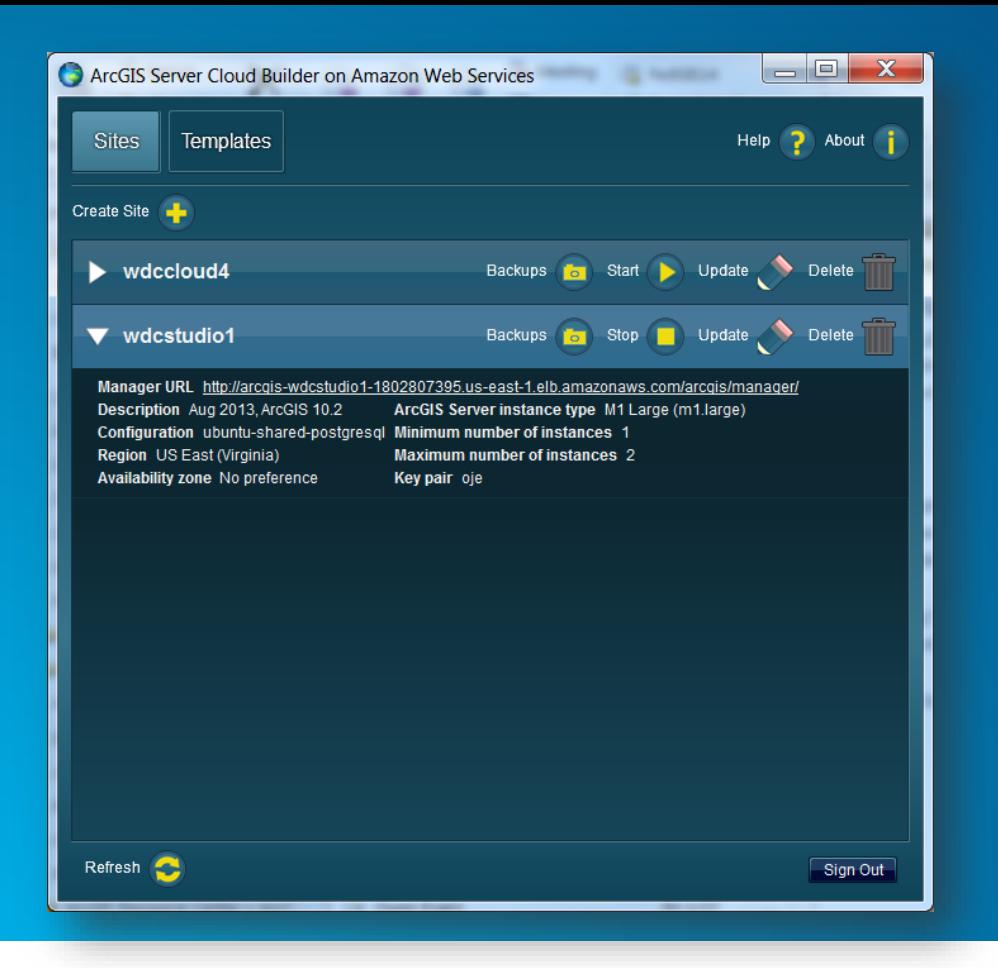

- **Create new sites**
- **Create custom sites**
- **Manage sites**
- **Make backups**

Build a complete ArcGIS for Server site | Cloud Builder

- **Applies the Server license file**
- **Optionally set up a database in a separate instance**
- **Creates the PSA account**
- **Creates an elastic load balancer and puts all the server instances under it**
- **Sets up a common configuration store, server directories, etc. for all instances**
- **Provides auto-scaling options**

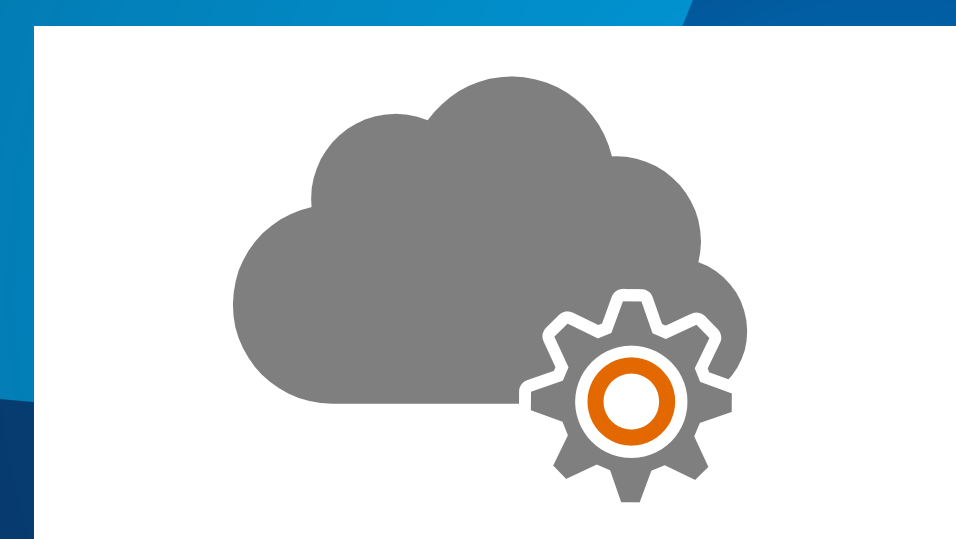

## **Cloud Builder**

Demo

#### **1. Initial setup**

- **a. Sign up for an Amazon Account**
- **b. Send AWS account # to [service@esri.com](mailto:service@esri.com)**
- **c. Get Cloud Builder ([http://my.esri.com](http://my.esri.com/))**
- **1. Initial setup**
- **2. Deploy site using Cloud Builder**
- **1. Initial setup**
- **2. Deploy site using Cloud Builder**
- **3. Publish Services**
	- **a. Copy/replicate data to server (optional)**
	- **b. Publish services**
- **1. Initial setup**
- **2. Deploy site using Cloud Builder**
- **3. Publish Services**
- **4. Create web maps/apps**

# **Benefits**

#### • **Can help you optimize…**

- **Setup Time**
- **Scalability**
- **Cost**

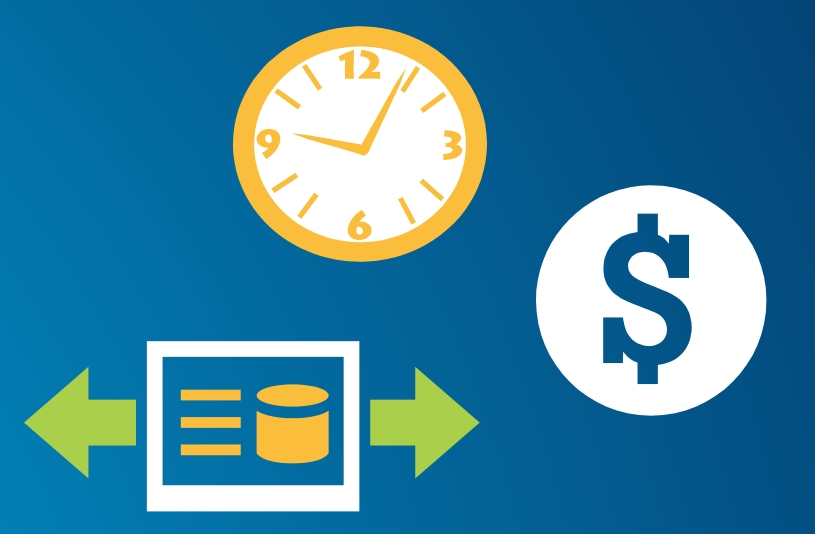

Optimizing IT Needs & Constraints | Benefits

- **Machine cost**
	- **Instance size and type**
	- **Storage**
	- **Bandwidth**
- **Other costs**
	- **Extra storage: S3, CloudFront**
	- **Elastic Load Balancer, Elastic IP, Route 53**
	- **Monitoring: CloudWatch**
- **Running Servers (includes OS licensing):**
	- **On Demand – hourly rate**
	- **Reserved Instance – upfront charge, reduced hourly rate**

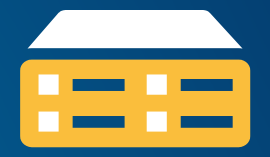

- **Storing Data (per month):**
	- **Transfer in to AWS: free**
	- **Transfer out from AWS: sliding scale (1 GB free, then \$0.12/GB max)**
	- **EBS Storage: \$0.10 / GB of volume size**

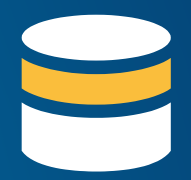

- **1 Windows Large Instance**
- **On-Demand Pricing (per hour, no upfront)**
- **US East (Northern VA)**

24 x 365

x \$0.266/hr

\$2330.16/yr

- **Reserved Instance Pricing**
- **Heavy Utilization (always on)**

\$602 + 24 x 365 x \$0.106/hr

\$1530.56/yr

EC2 Cost Example | Benefits

- **Add a server for a week**
- **On-Demand Pricing (per hour, no upfront)**
- **US East (Northern VA)**

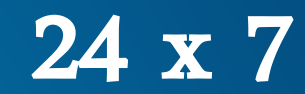

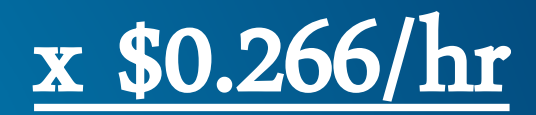

\$44.69/wk

# **Security**

# Customer **Amazon Customer**

#### **Customer Data**

#### Platform, Applications, Identity & Access Management

#### Operating System, Network & Firewall Configuration

Client-side Data Encryption & Data Integrity Authentication

Server-side Encryption (File System and/or Data)

Network Traffic Protection (Encryption/Integrity/Identity)

- **Customers implement their own set of controls**
- **Multiple customers with FISMA Low and Moderate ATOs**

# Amazon

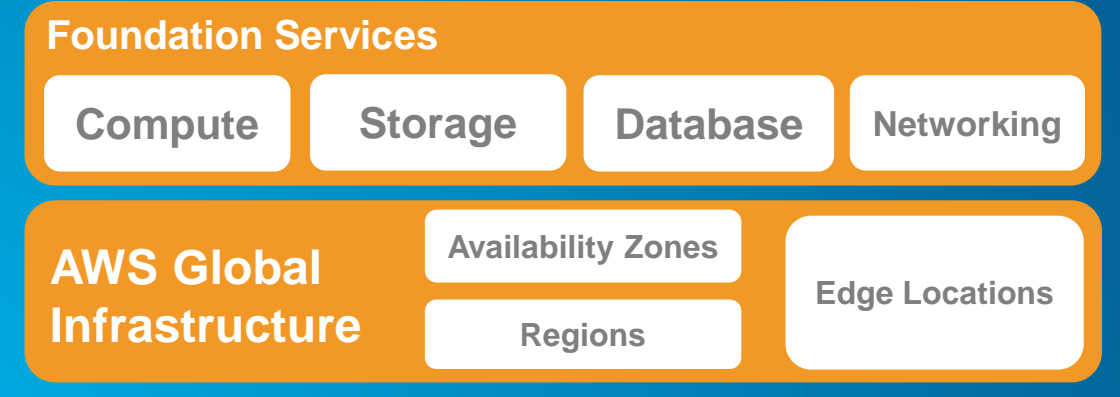

- **SAS-70 Type II**
- **ISO 27001/ 2 Certification**
- **Payment Card Industry (PCI)**
- **Data Security Standard (DSS)**
- **NIST Compliant Controls**
- **DoD Compliant Controls**
- **FedRAMP Compliant Controls**
- **HIPAA Compliant**

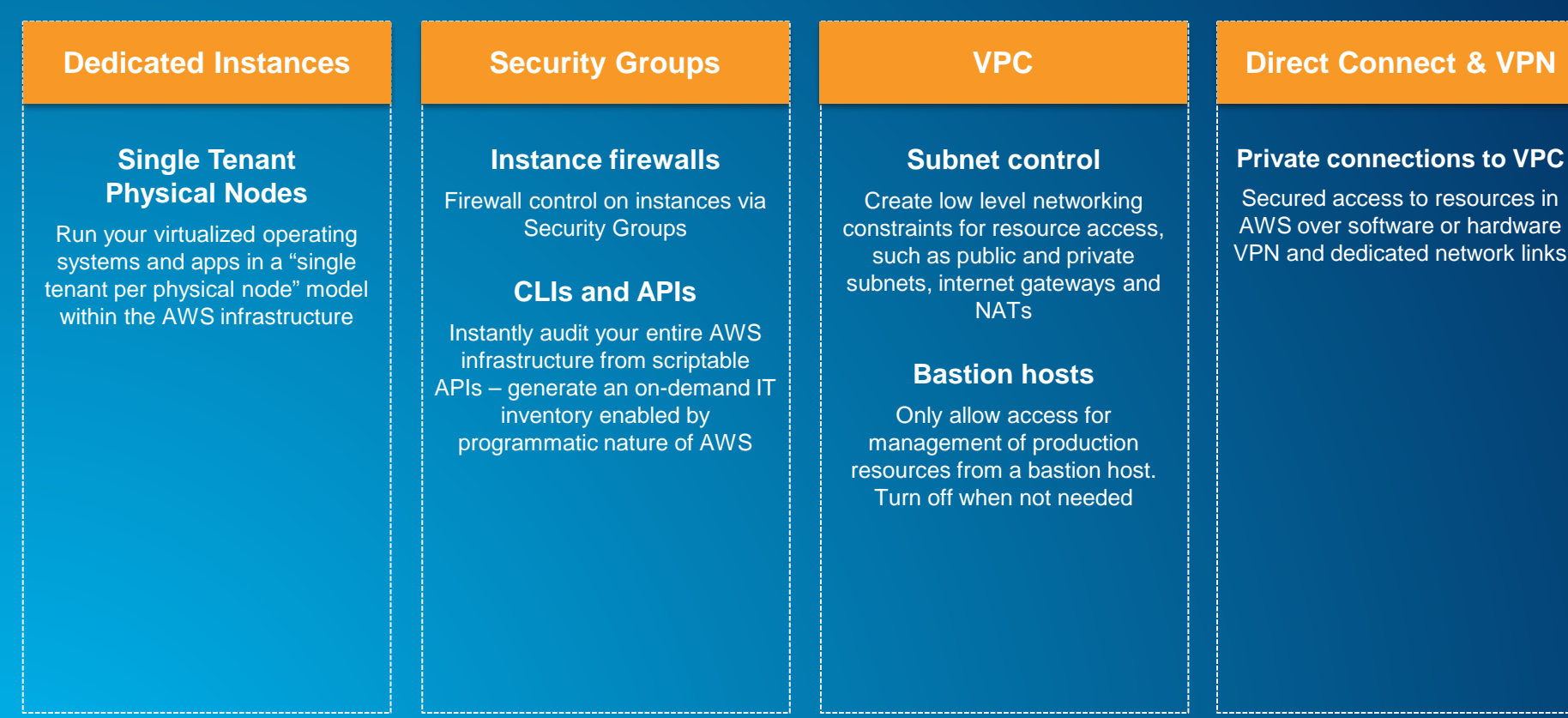

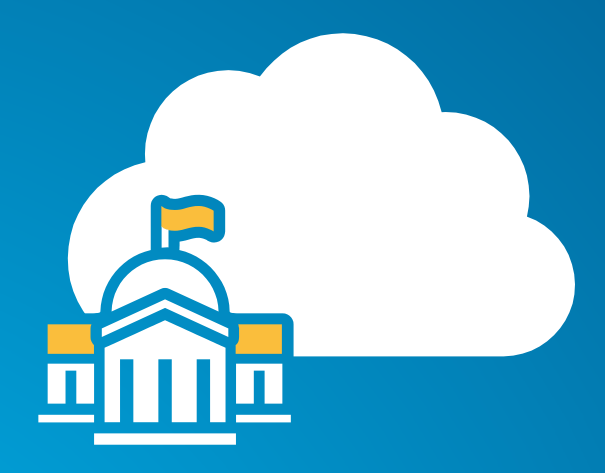

#### **GovCloud**

- **Available to U.S. federal, state, and local government clients, contractors, and educational institutions**
- **ITAR-compliant**
- **Supports CUI workloads**
- **More expensive**
- **Esri AMIs**

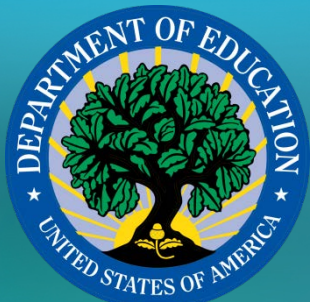

## **Migrating** the National Center for Education Statistics ArcGIS Servers to Amazon Web Services Cloud Hosting

Amy Ramsdell, Blue Raster @amyrams

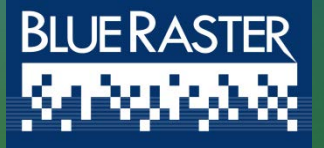

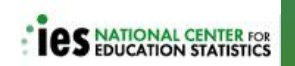

# Topics Covered

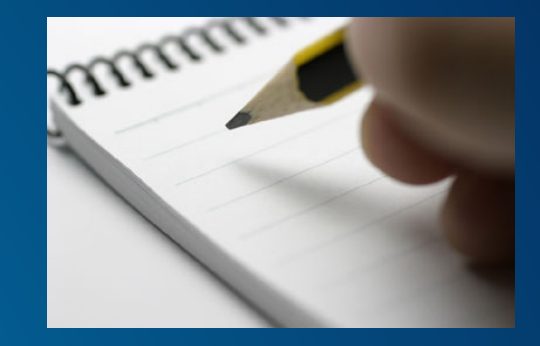

NCES ArcGIS Server platform

- $\triangleright$  Planning for operation in Amazon cloud
- Launching an Esri ArcGIS Server AMI
- $\triangleright$  Requirements for publishing a map service
- $\triangleright$  Monitoring and Backups
- Other Useful Amazon Web Services
- Lessons Learned

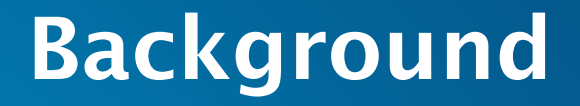

National Center for Education Statistics (NCES) Primary federal entity for collecting and analyzing education data

 NCES uses the Esri ArcGIS platform to provide geospatial context to education data

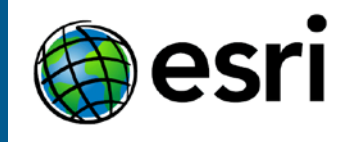

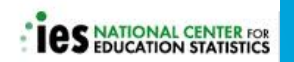

### map<sub>o</sub>ed

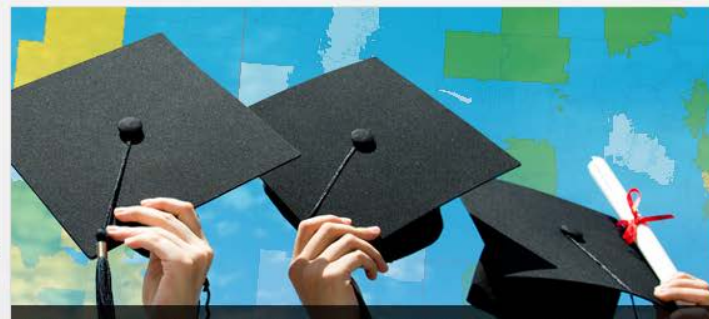

#### **Educational Attainment Comparison of School Districts and** the Nation

Compare school districts to the nation for ages 25 years and over in three levels of<br>educational attainment: high school graduate (or equivalent) or higher, bachelor's degree or<br>higher, and graduate or professional degree.

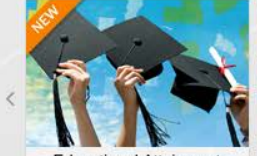

**Educational Attainment** 

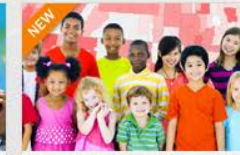

**Enrollment in Public/Private** School by Race

. .

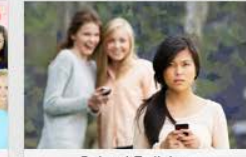

**School Bullying** 

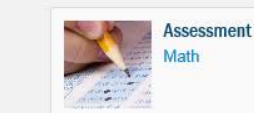

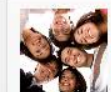

Demographic Language Race

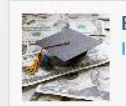

Economic Poverty Income

Reading

Ancestry **Place of Birth** 

Mortgage<br>Residence

Value

Sex

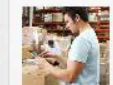

**Employment** Commuting Occupation **Status** 

**Housing** 

Costs Rent **Structure** 

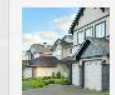

**Social** Family

Citizenship Education Household Veteran

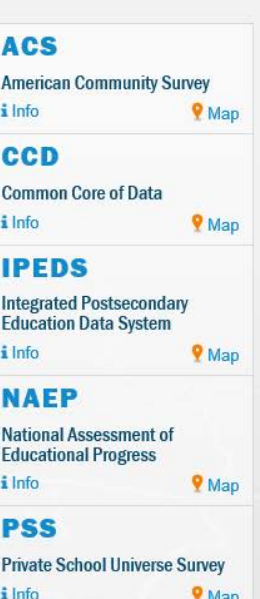

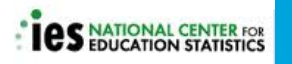

# Progression of NCES ArcGIS Servers

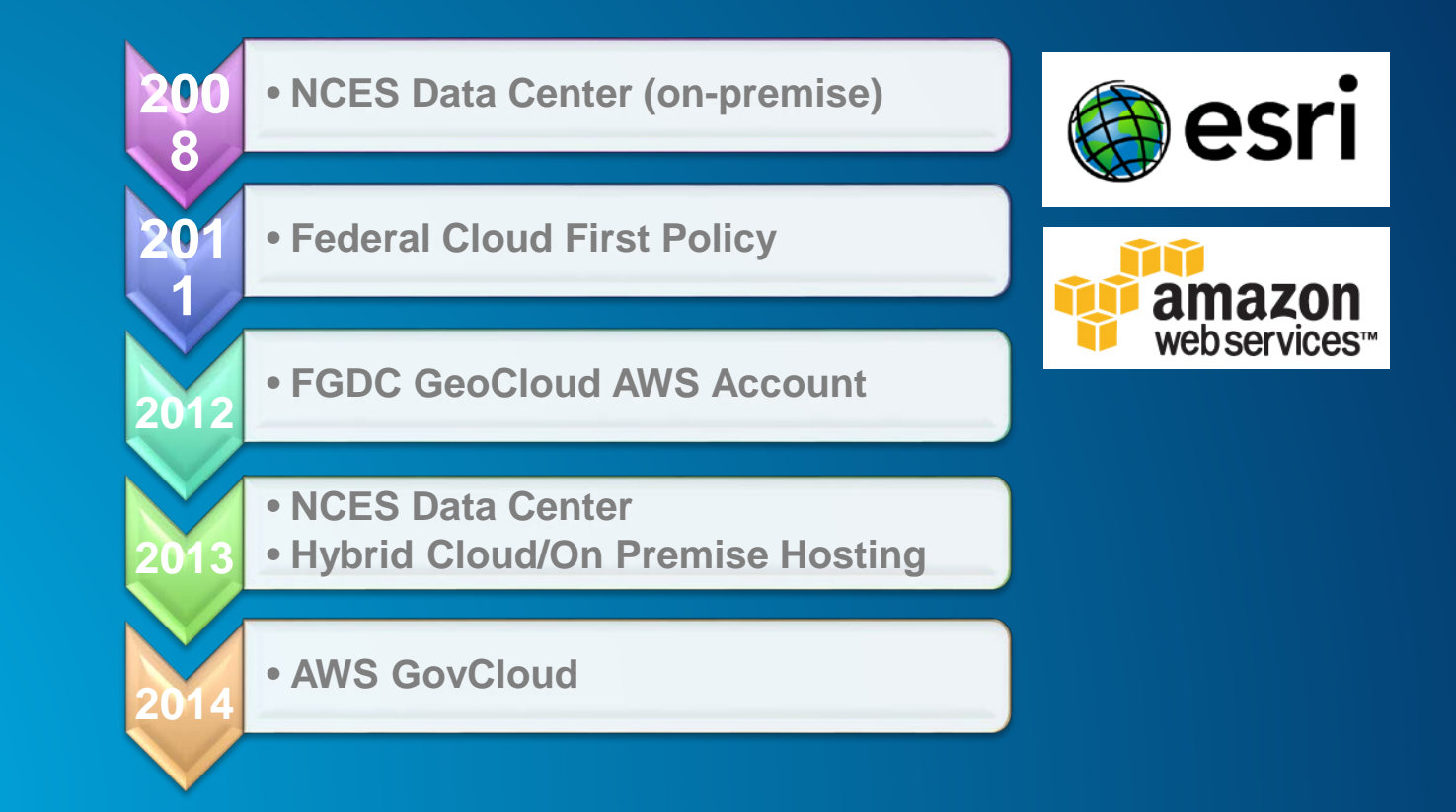

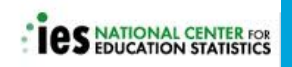

# Planning

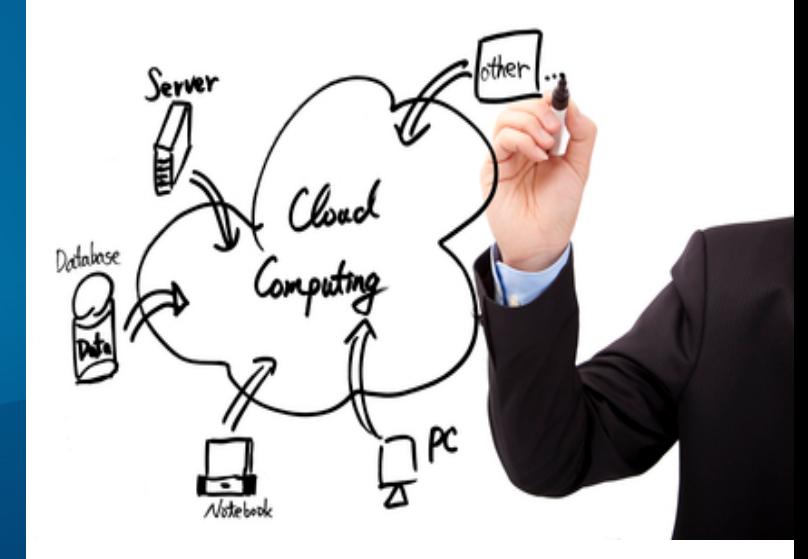

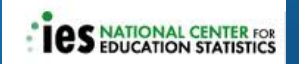

## Costs to project for expansion

- $\triangleright$  Operating hours:
	- Use Reserved Instances
- $\triangleright$  VPC or Classic EC2
- $\triangleright$  Bring Your Own License for SQL Server/Oracle or other database

#### ArcGIS licensing

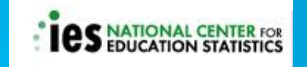

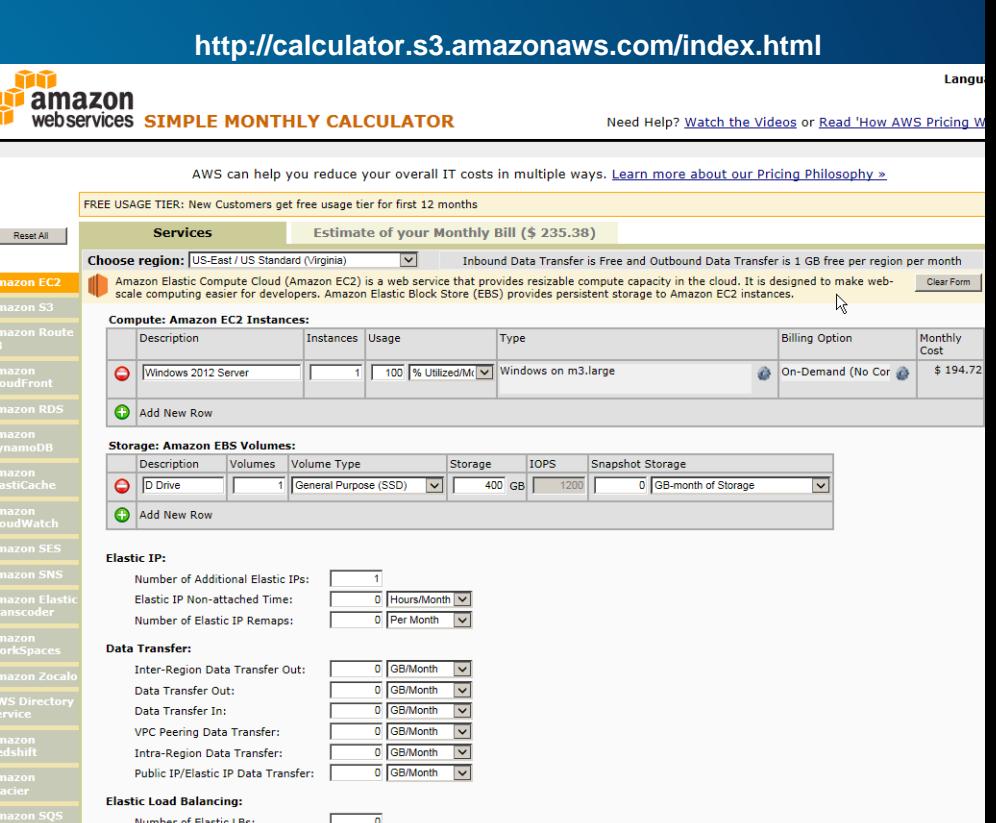

0 GB/Month

**Total Data Processed by all ELBs** 

## IAM Console Security

#### $\triangleright$  Control users and groups within account

#### Unique security credentials for access keys and login/passwords

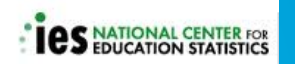

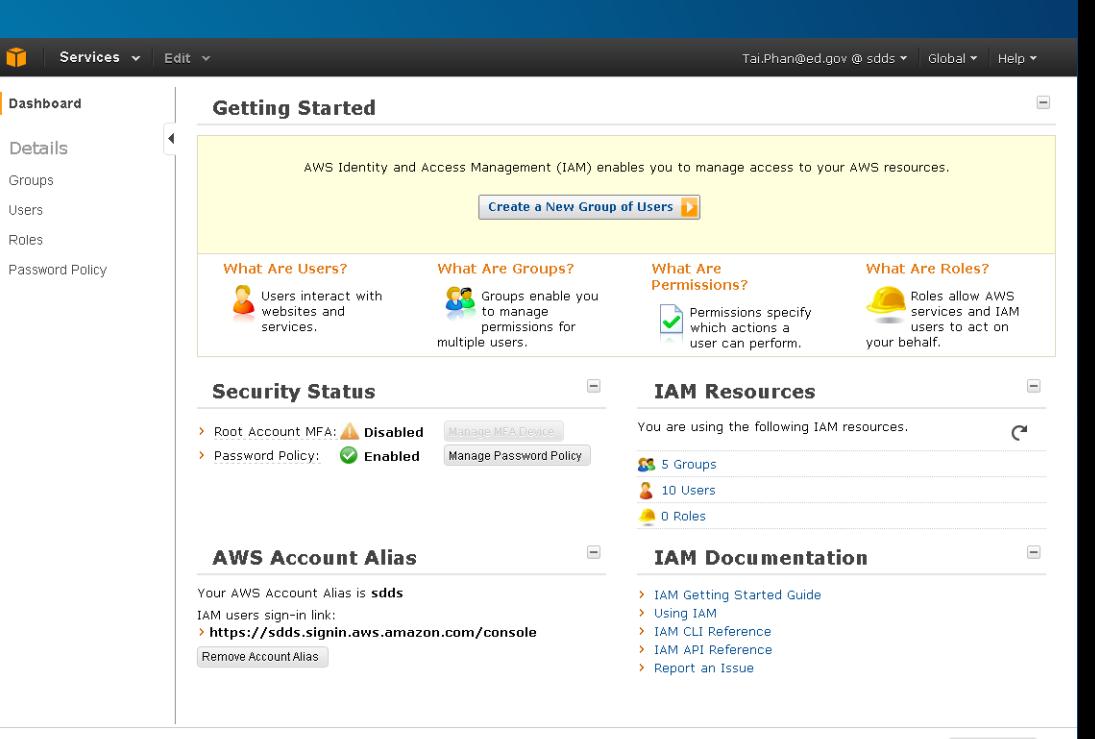

## Amazon Virtual Private Cloud

- 1) Set Up the VPC and Internet Gateway
- 2) Create a Security Group for Your VPC
- 3) Launch an Instance into Your VPC
- 4) Assign an Elastic IP Address to Your **Instance**

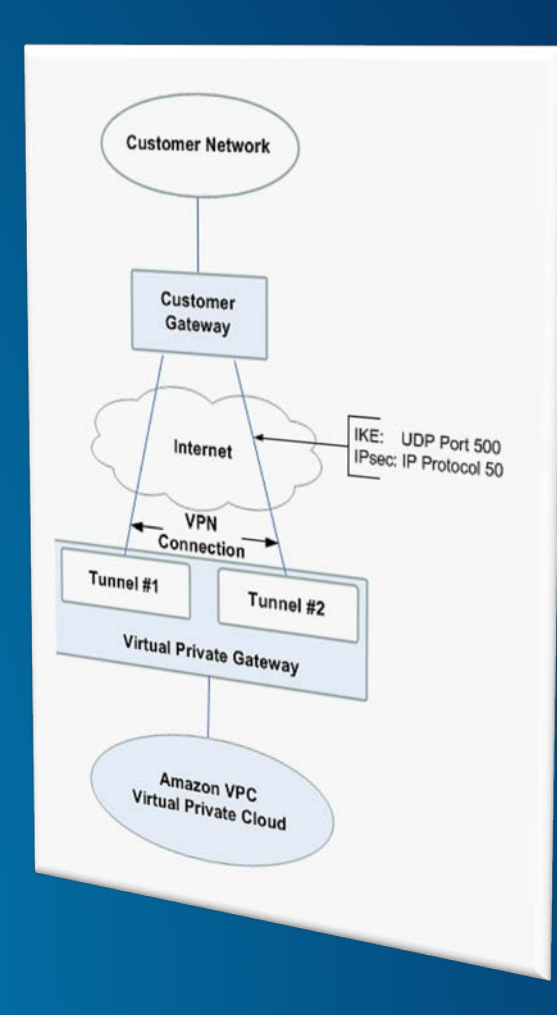

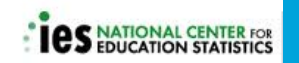

# Launching an Esri AMI

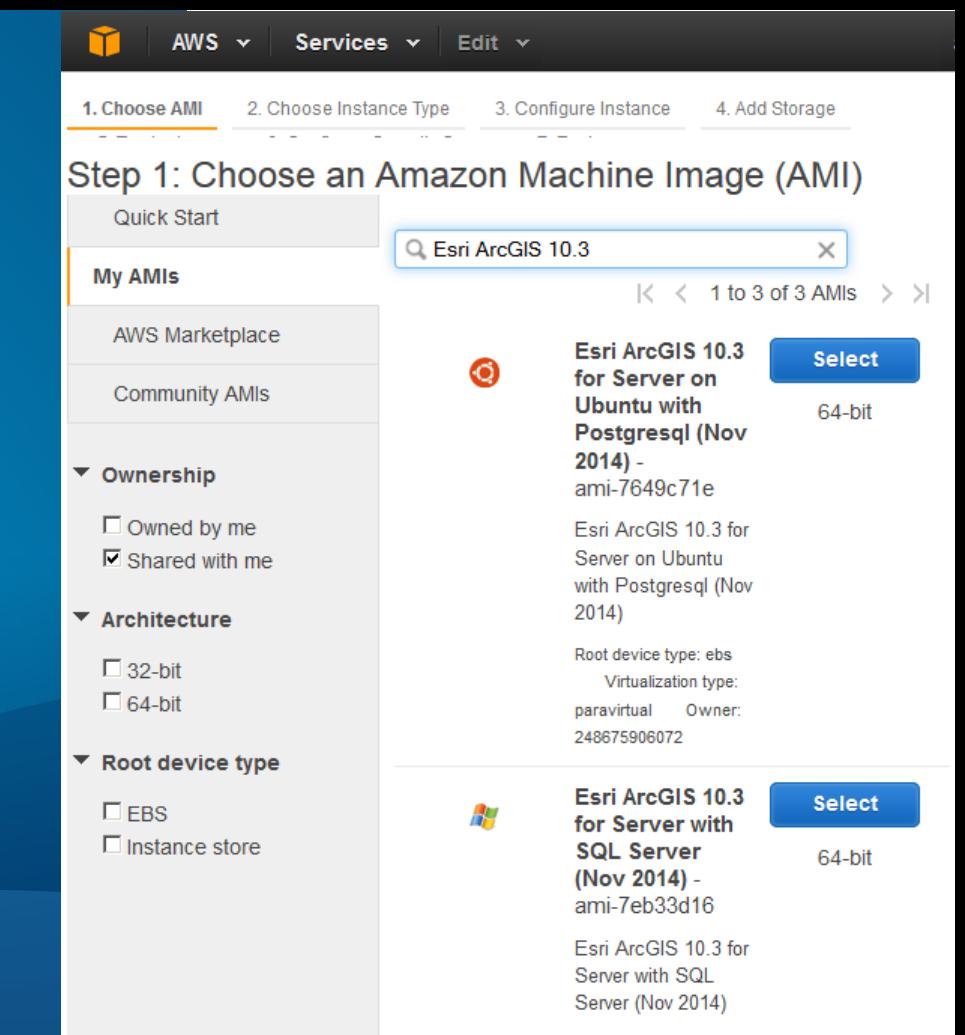

Root device type: ebs Virtualization type:

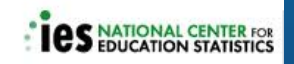

# Disk Space

- $\triangleright$  ~ 40 GB taken by OS and Programs
- Good rule: keep 10% C Drive space free
- Easy to increase disk space 1) Take snapshot of existing volume 2) Create a new volume and resize it 3) Detach existing **4) Attach new and extend volume**

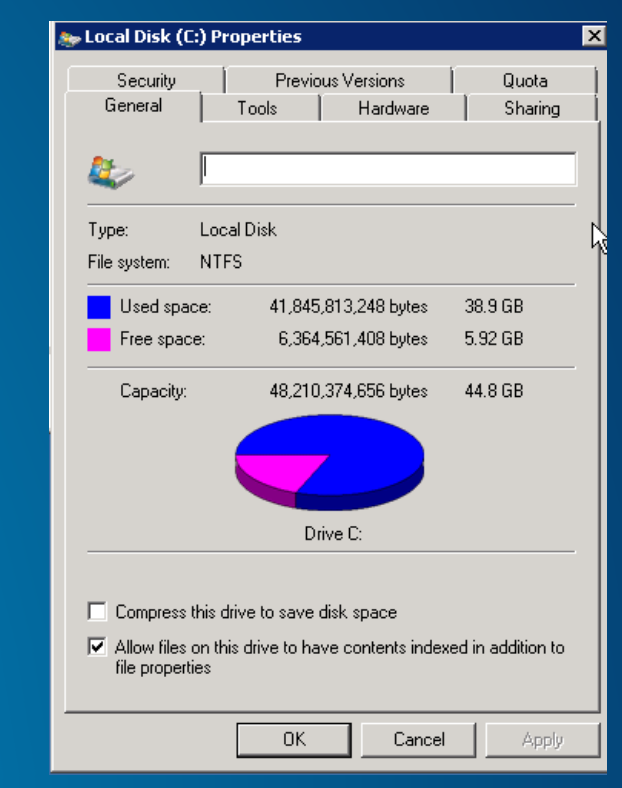

## What Ports to Open on the Security Group?

- Web Adaptor or load balancer
- **>For Web Adaptor** 
	- Open Ports 80 and 443
	- Download from Esri Customer Care Portal

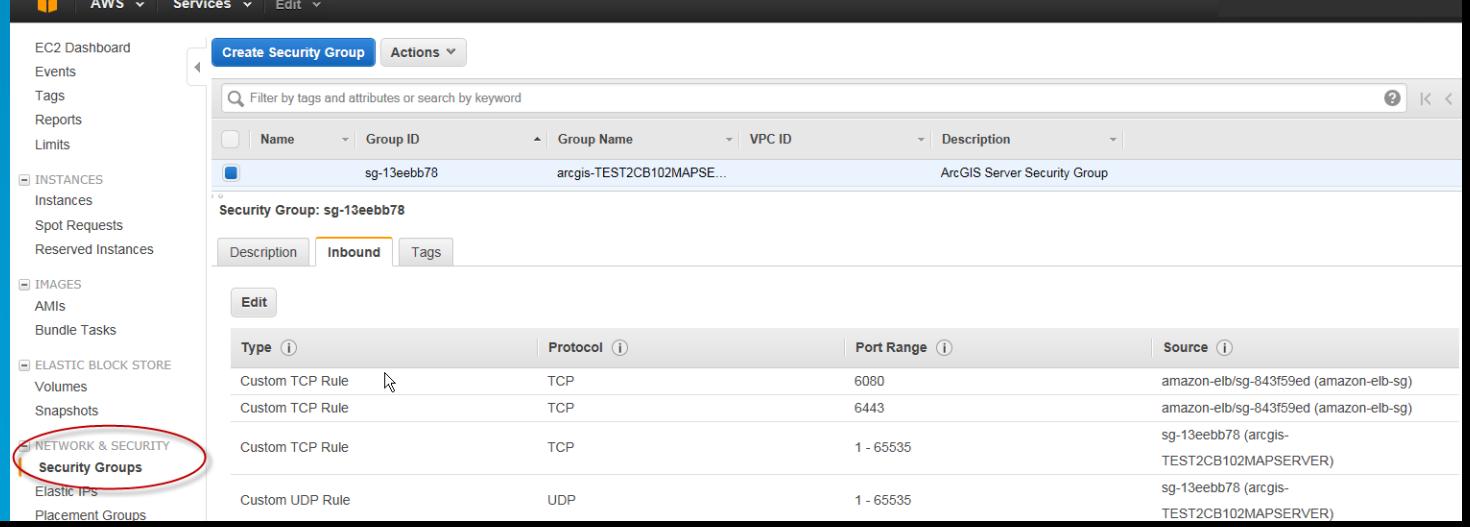

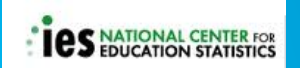

# Start WWW service for Web Adaptor

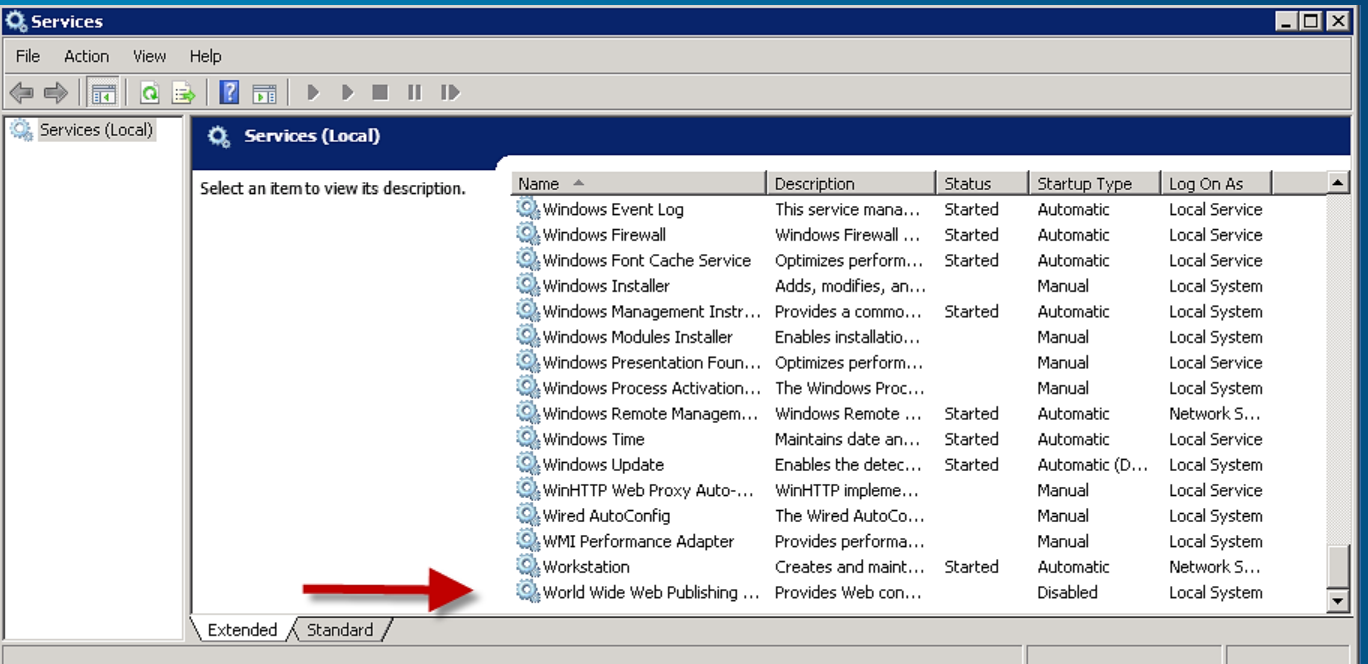

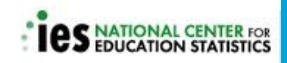

# Apply Windows Updates

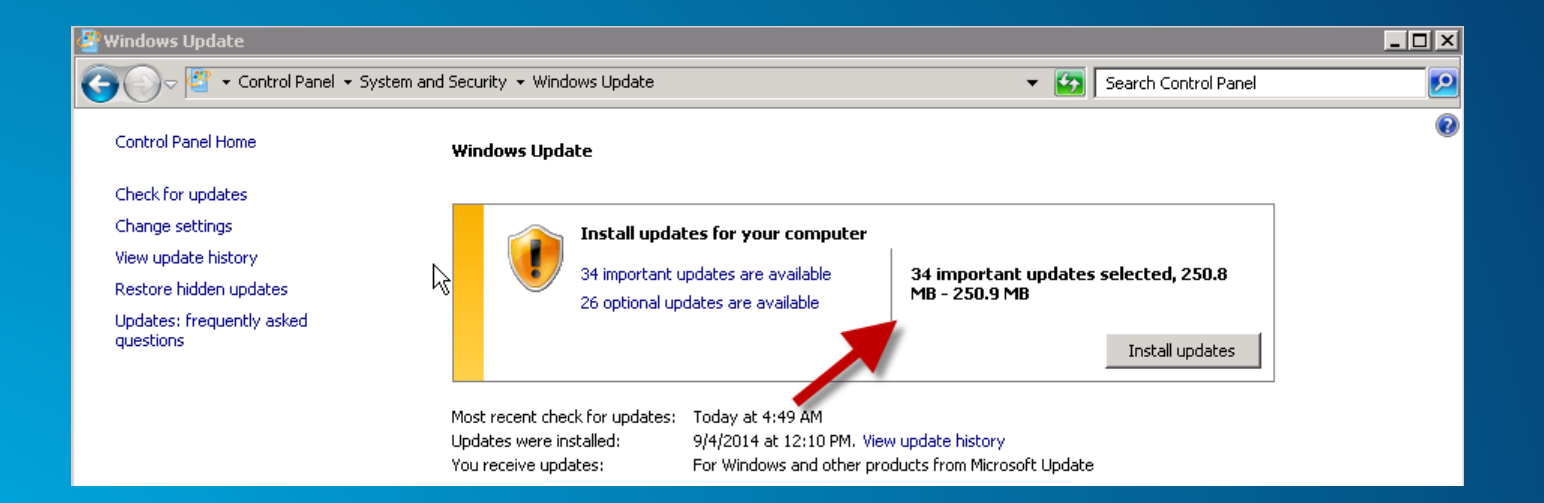

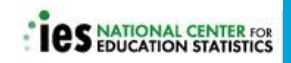

# Apply Database Updates

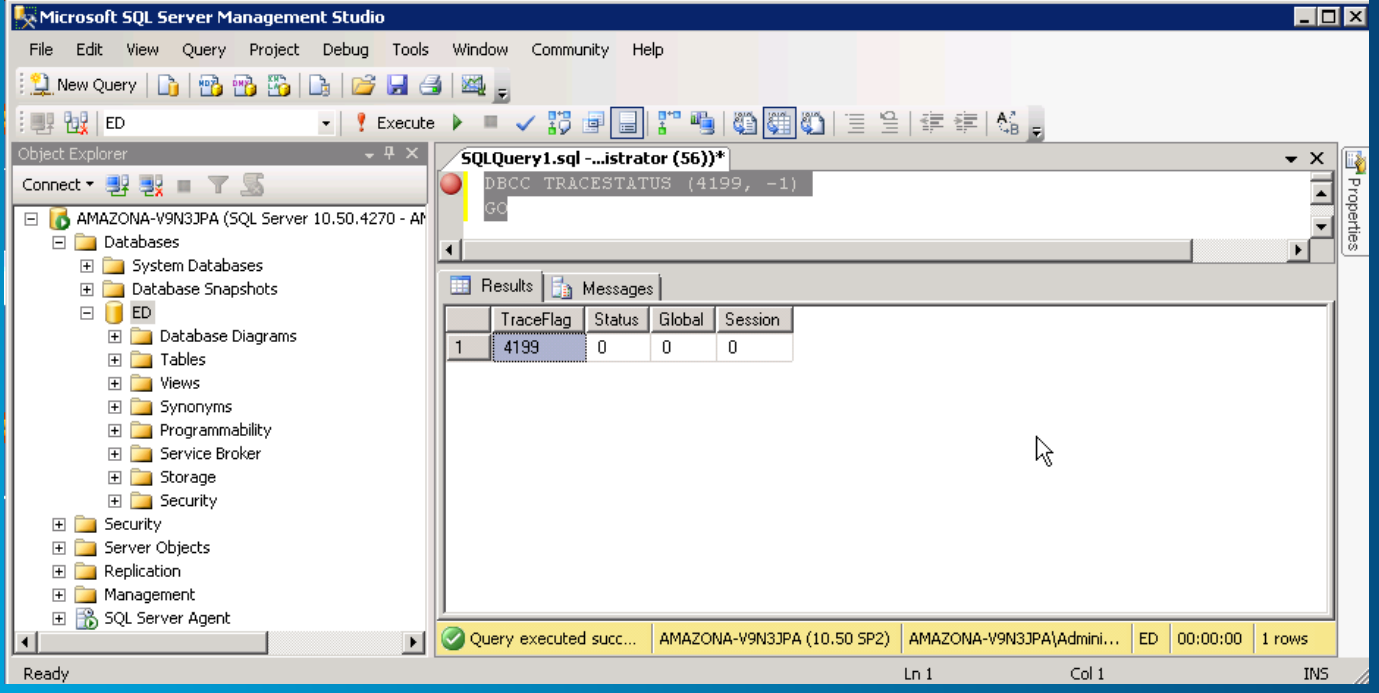

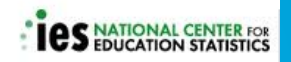

# What do I need to publish a Map Service?

**ArcGIS REST Services Directory** 

**Home > services > MapEd** 

#### **JSON | SOAP**

#### **Folder: MapEd**

**Current Version: 10.3** 

View Footprints In: ArcGIS.com Map

#### **Services:**

- MapEd/DistrictData (MapServer)
- MapEd/MapEdExportWebMap (GPServer)
- MapEd/optionalLayers (MapServer)
- MapEd/SchoolBoundaryData (MapServer)
- MapEd/SchoolData (MapServer)
- MapEd/StateData (MapServer)

Supported Interfaces: REST SOAP Sitemap Geo Sitemap

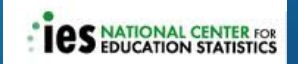

## ArcGIS Desktop to administer and publish

#### $\triangleright$  Publish with Desktop

- Install on the server or
- Connect from your computer

#### $\triangleright$  License Manager on EC2

- Lock down ports to 27000, 27001
- **Add to Security Group**

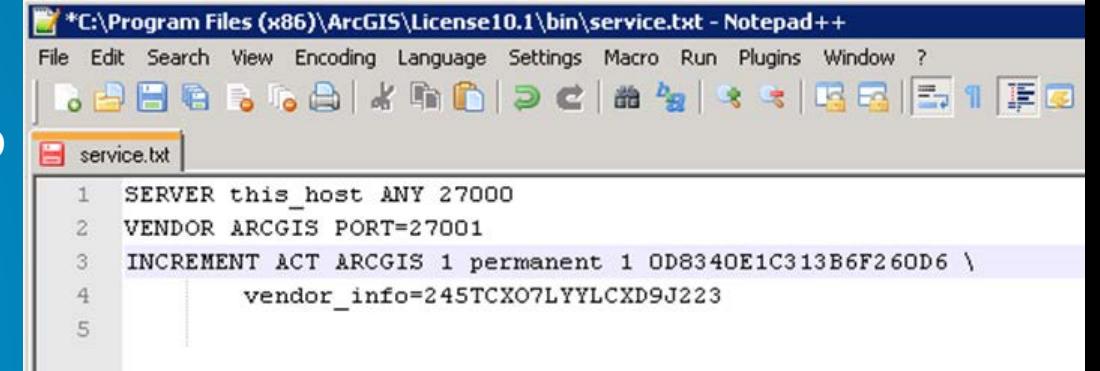

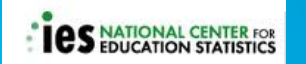

### Migrate Data and MXDS to AWS S3 via CloudBerry

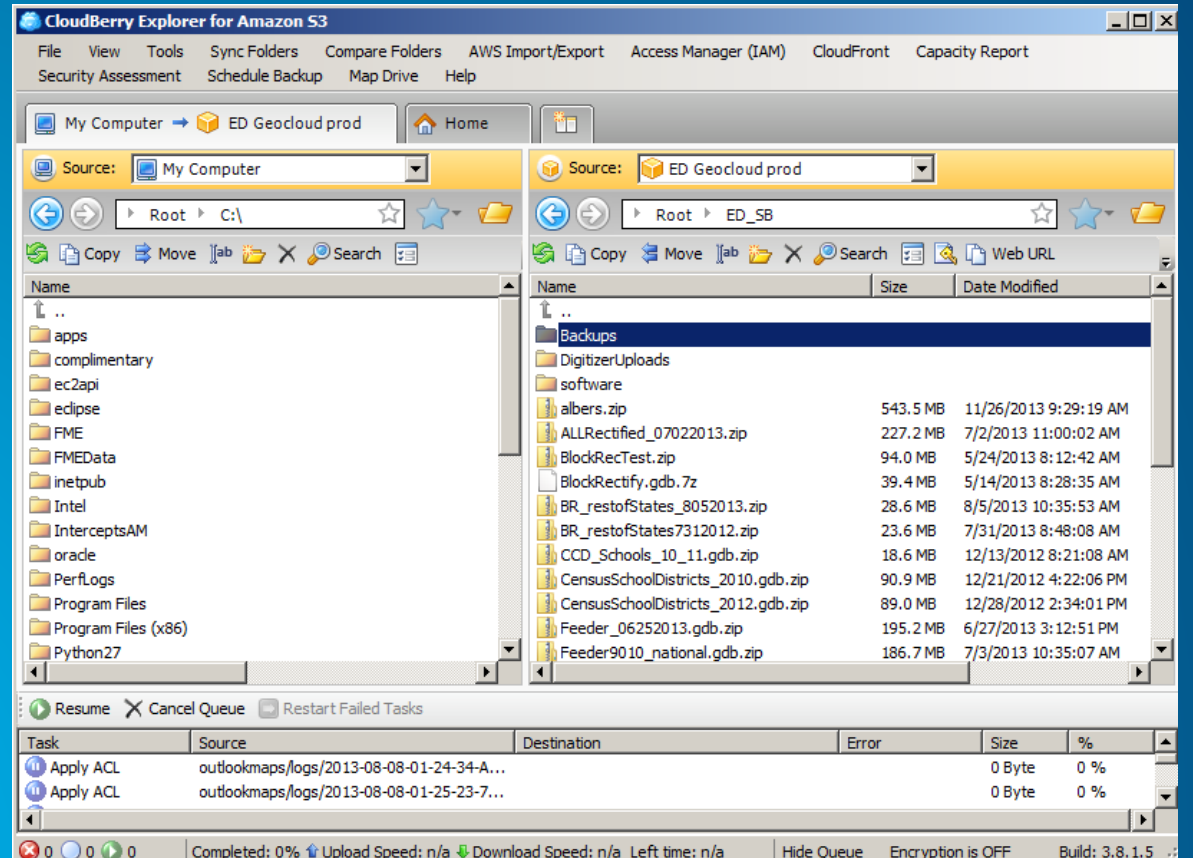

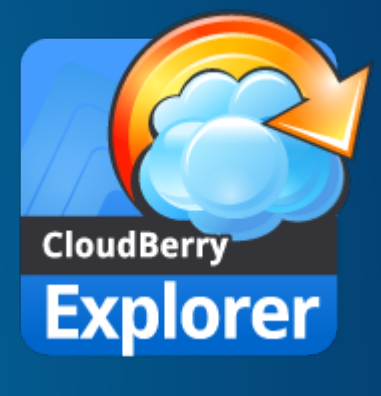

 $\mathbf{C}$  or  $\mathbf{C}$  or  $\mathbf{C}$  or Completed: 0% 1i Upload Speed: n/a ↓ Download Speed: n/a Left time: n/a

**NATIONAL CENTER FOR**<br>EDUCATION STATISTICS

Hide Oueue Encryption is OFF

# Monitoring

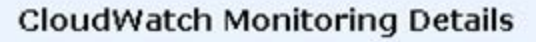

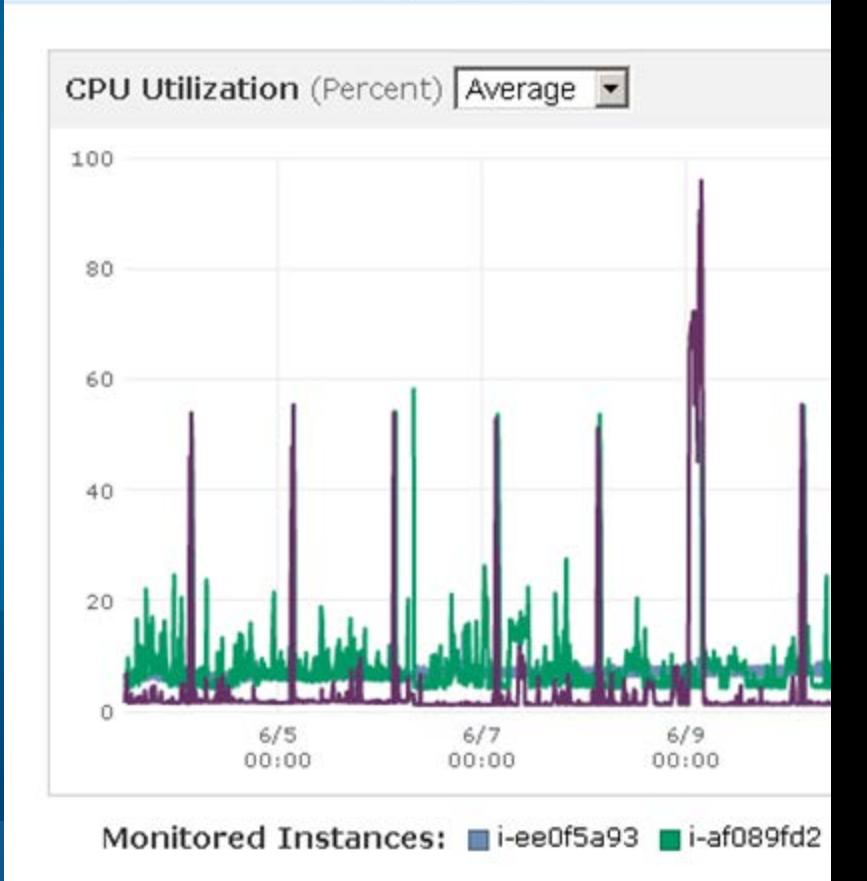

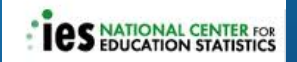

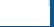

## CloudWatch Metrics

#### 1. Status Checks 2/2 checks

#### 2. Create alarms

3. Good server capacity planning tool

**NATIONAL CENTER FOR**<br>**EDUCATION STATISTICS** 

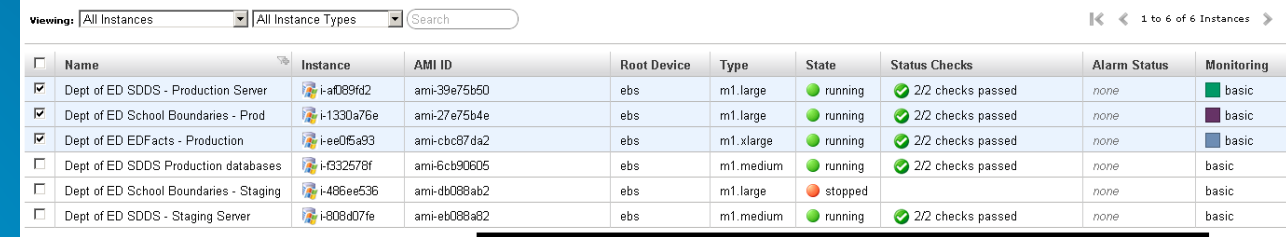

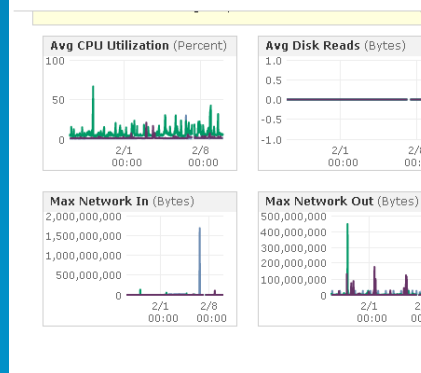

 $2/8$  $00:00$ 

 $2/8$ 

 $00:00$ 

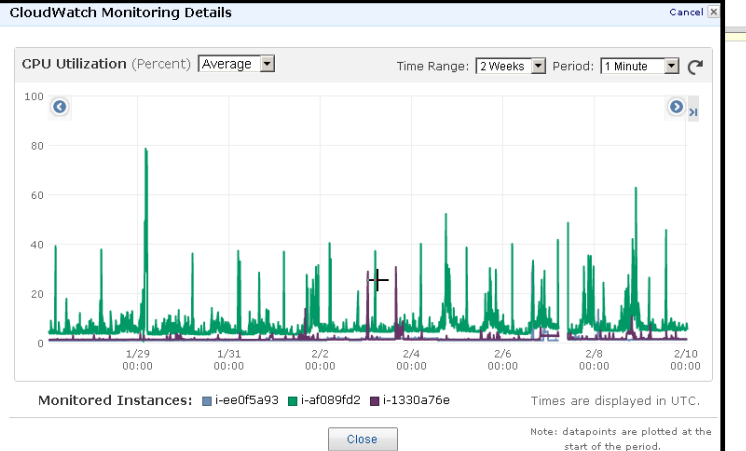

#### Amazon Service Health Dashboard http://status.aws.amazon.com/

YY amazon Web services SERVICE HEALTH DASHBOARD Amazon Web Services » Service Health Dashboard Current Status - Jan 26, 2015 PST р⊱ Amazon Web Services publishes our most up-to-the-minute information on service availability in the table below. Check back here any time to get current status information, or subscribe to an RSS feed to be notified of interruptions to each individual service. If you are experiencing a real-time. operational issue with one of our services that is not described below please inform us by clicking on the "Contact Us" link to submit a service issue report. All dates and times are Pacific Time (PST/PDT). Contact Us **North America** Asia Pacific South America Europe **Current Status Details RSS** Amazon AppStream (N. Virginia) E. Service is operating normally

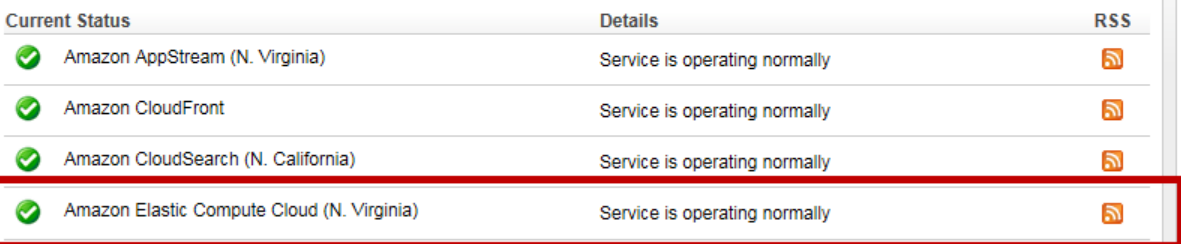

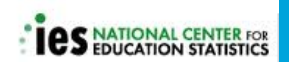

# Website Monitoring with Pingdom

https://www.pingdom.com/

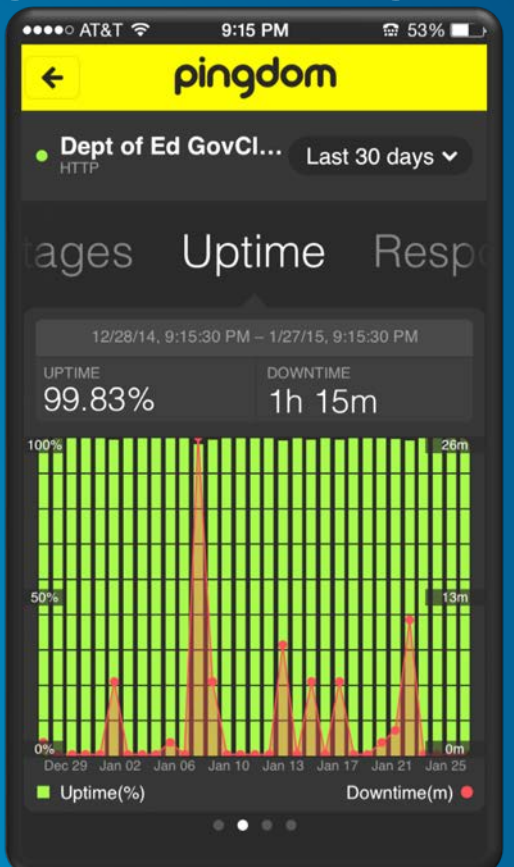

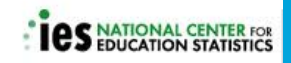

## Instance Backup Strategy

#### Instance backups automated with Powershell scripts

 Daily volume snapshots and weekly AMIs

 Script cleans up snapshots and AMIs to reduce storage costs

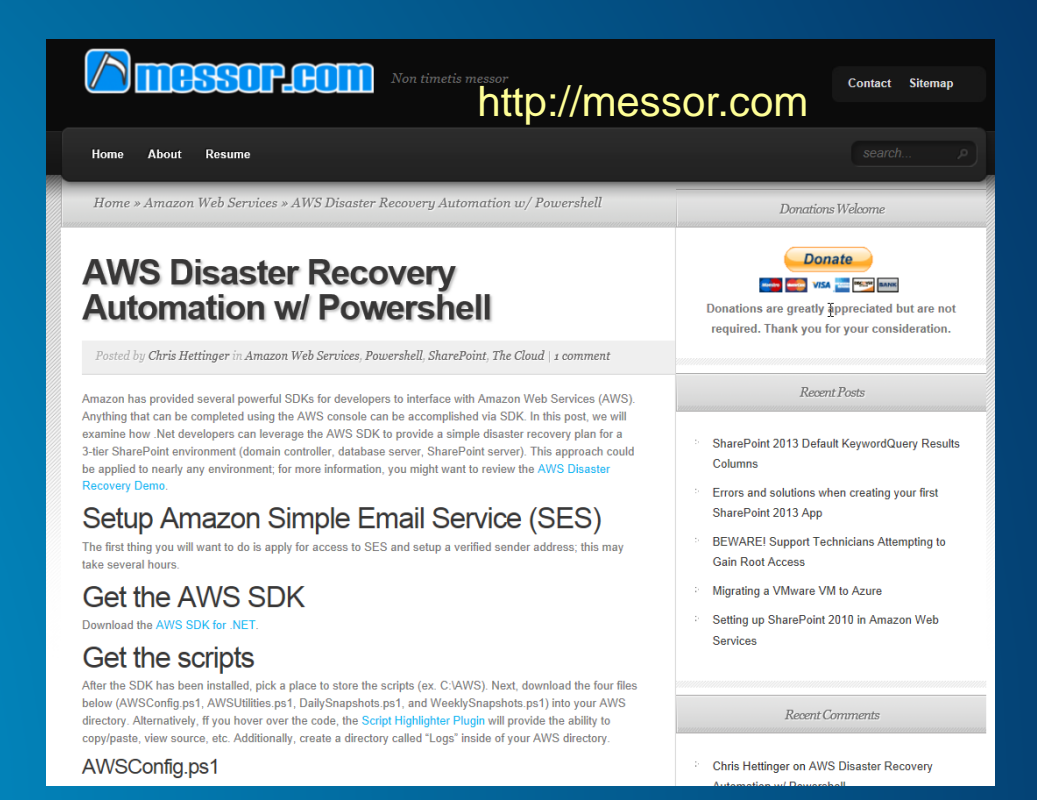

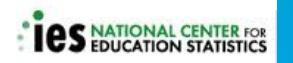

## Frequently used Amazon Web Services

 $\triangleright$  Route 53 – hosted Domain Name server

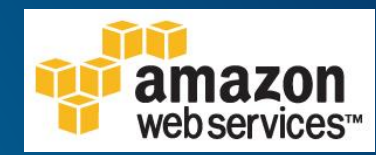

Cloudfront – Content delivery network for hosting your website on a global network of edge locations

Simple Email Service (SES) – Email service instead of SMTP on EC2

**Simple Queue Service (SQS) - Message queuing service** 

Simple Notification Service (SNS) – Push notifications to mobile devices by SMS text or email

## Project Insights

- $\triangleright$  Esri's Amazon Machine Image for ArcGIS Server is a successful approach for a GIS platform.
- Work closely with IT group and know your security requirements
- Benefits of Cloud hosting
	- Rapidly deploy/develop
	- 2. Reliable
		- 3. Flexible

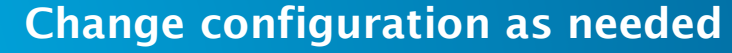

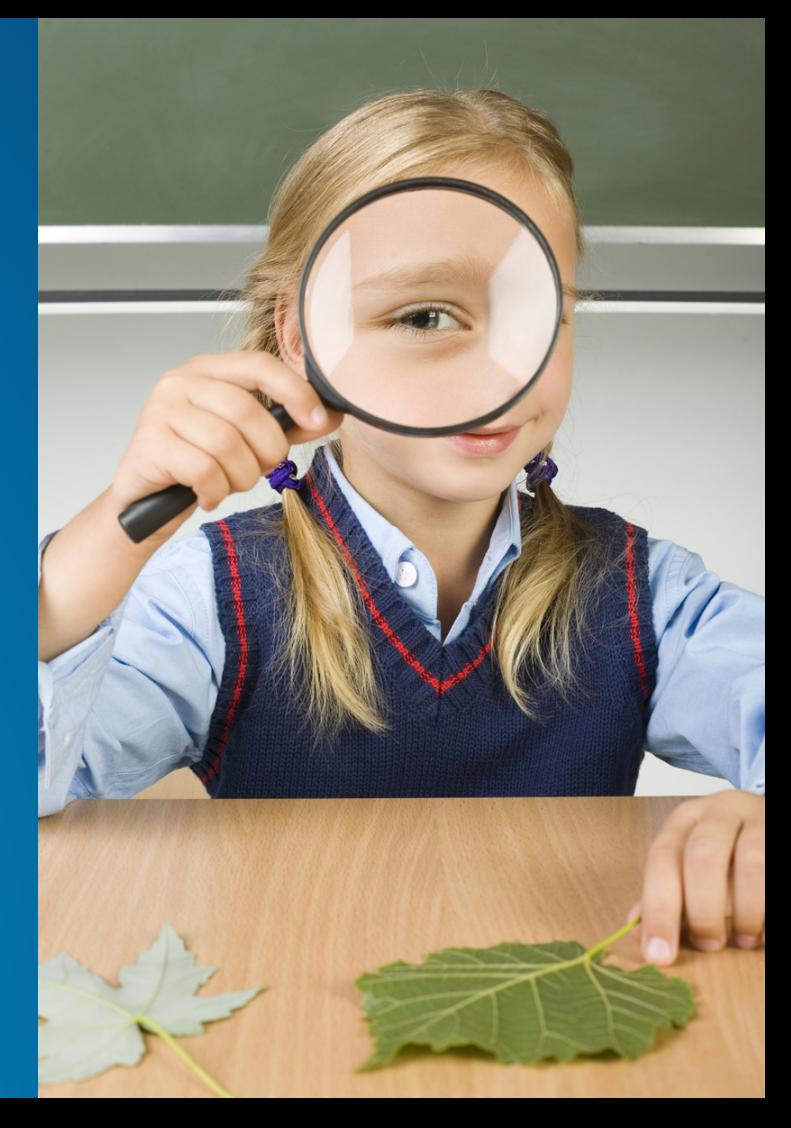

- **Amazon EC2 - [http://aws.amazon.com/ec2/?nc2=h\\_l3\\_c/](http://aws.amazon.com/ec2/?nc2=h_l3_c/)**
- **ArcGIS for Server on AWS Help [http://server.arcgis.com/en/server/latest/cloud/amazon/amazon-quick-start](http://server.arcgis.com/en/server/latest/cloud/amazon/amazon-quick-start-guide.htm)guide.htm**
- **Cloud Builder - [http://server.arcgis.com/en/server/latest/cloud/amazon/overview](http://server.arcgis.com/en/server/latest/cloud/amazon/overview-cloud-builder.htm)cloud-builder.htm**
- **Blue Raster:** 
	- **<http://www.blueraster.com/>**
	- **Booth 519**

#### **Upcoming Sessions**

- **ArcGIS for Server: What's New**
	- **2:45pm – 3:45pm**
	- **Room 201**
- **Deploying ArcGIS Using Esri Managed Cloud Services**
	- **5:15pm – 6:15pm**
	- **Room 209B**

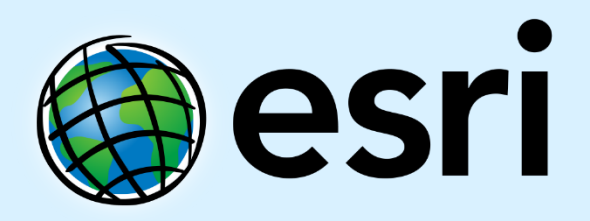

Understanding our world.